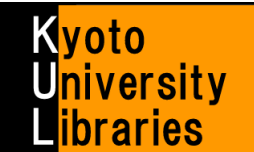

## ■ **MyKULINE** の使い方 **(**貸出更新・予約編**)**

オンラインで貸出更新・予約をしよう

MyKULINE とは、図書館サービスをより便利に使うためのパーソナルサービスで、貸出・文献複写など利用状況の 確認、検索条件の保存·ブックマークや、よく読む雑誌の新着情報配信サービスの登録などを行うことができます。 ここでは、オンラインで「貸出更新」や「予約」を行う方法をご紹介します。

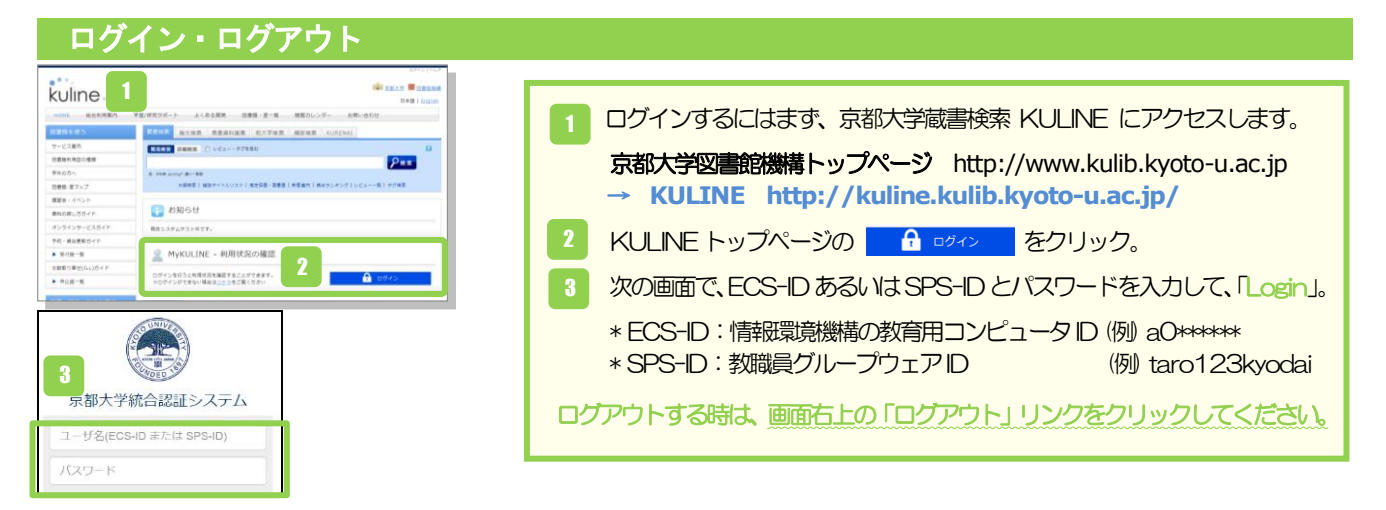

## 利用状況の確認

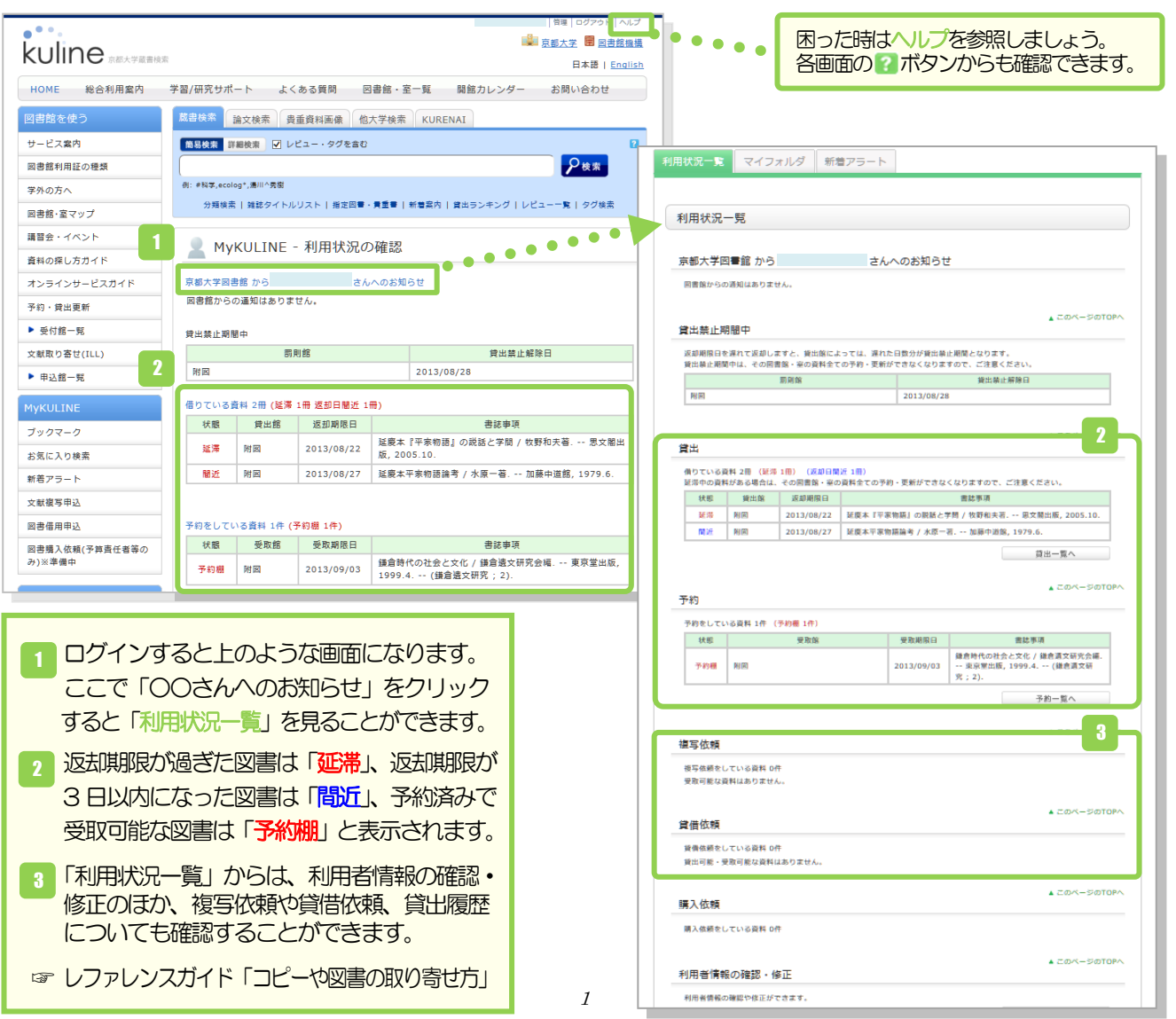

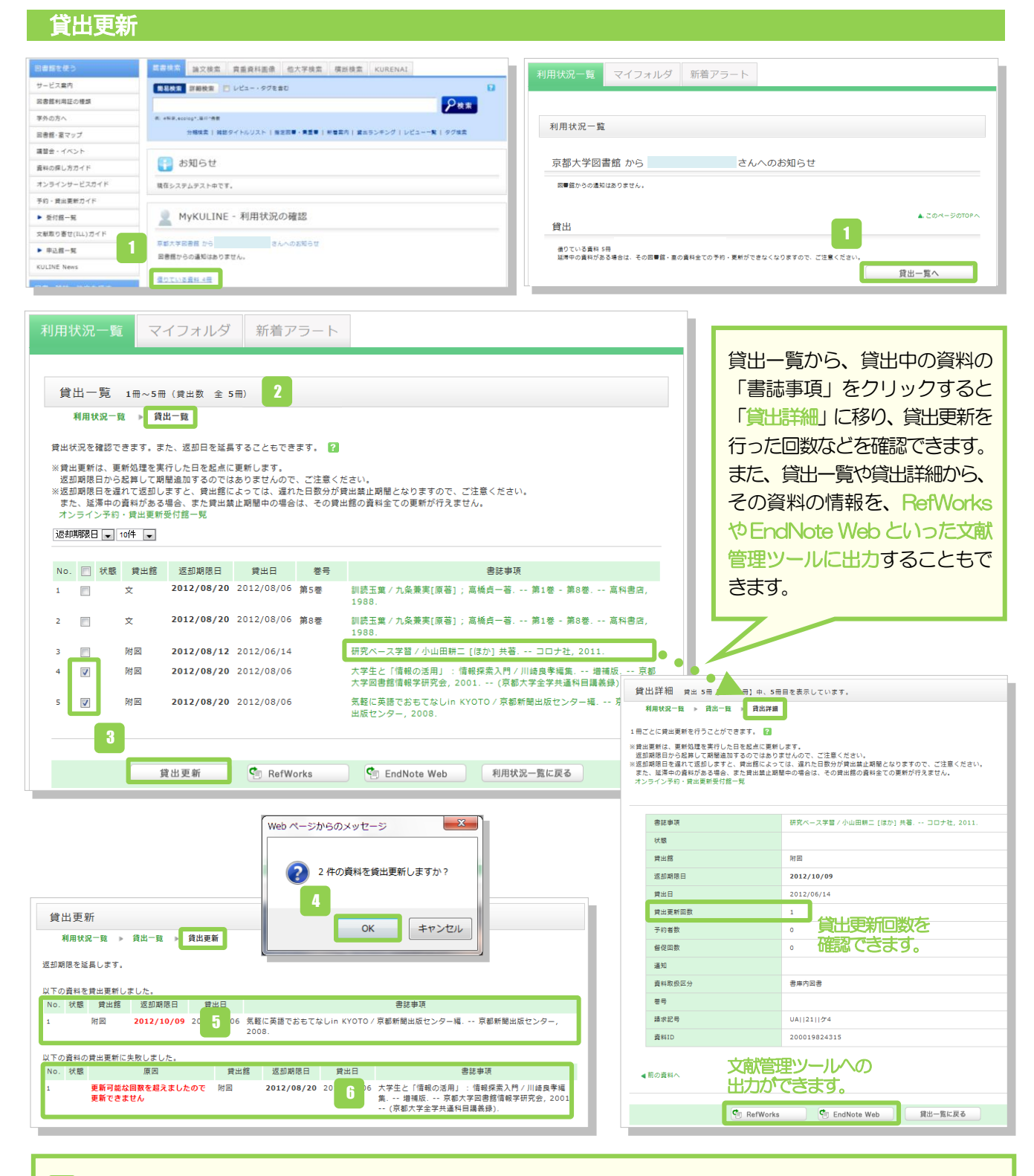

- 学内の図書館/室で借りている資料の確認や貸出更新を行うには、利用状況一覧等から「貸出一覧」を開きます。 ł
- 「貸出一覧」では、現在どこで(貸出館)、何を(書誌事項)、いつまで(返却期限日)借りているか、という貸出状況 が確認できます。
- ●貸出更新したい資料に☑を入れて、「貸出更新」をクリック。 3
- ポップアップの「OK」をクリック。 4
- 「返却期限日」が延長されて更新完了です。
- 更新できなかった場合は、更新できない理由とともに表示されます。 6

## !! 注意 !!

★ 貸出更新サービスの条件は所蔵館ごとに異なりますので、下記URL の「図書館・室一覧」からご確認ください(表 の <sup>1</sup>アイコンをクリックし、「貸出更新サービス」「予約サービス」を参照)。MyKULINE 上からもアクセスでき ます。 URL:<http://www.kulib.kyoto-u.ac.jp/newdb>

★ 貸出更新は、更新処理を行った日を起点に更新します。返却期限日から、貸出期間を追加するのではありません。

- ★ 貸出更新できる回数は所蔵館によって異なりますが、多くは 1 回のみです。
- ★ 次の場合は、貸出更新できません。
	- ・「休暇貸出」の資料である場合。
	- ・他の利用者の予約が入っている場合。
	- ・延滞中の資料がある場合、また貸出禁止期間中の場合は、その貸出館の資料すべての更新が行えません。
	- ・資料の種類(教科書、雑誌等)によっては更新できない場合もあります。

## 予約 **(**依頼**)**

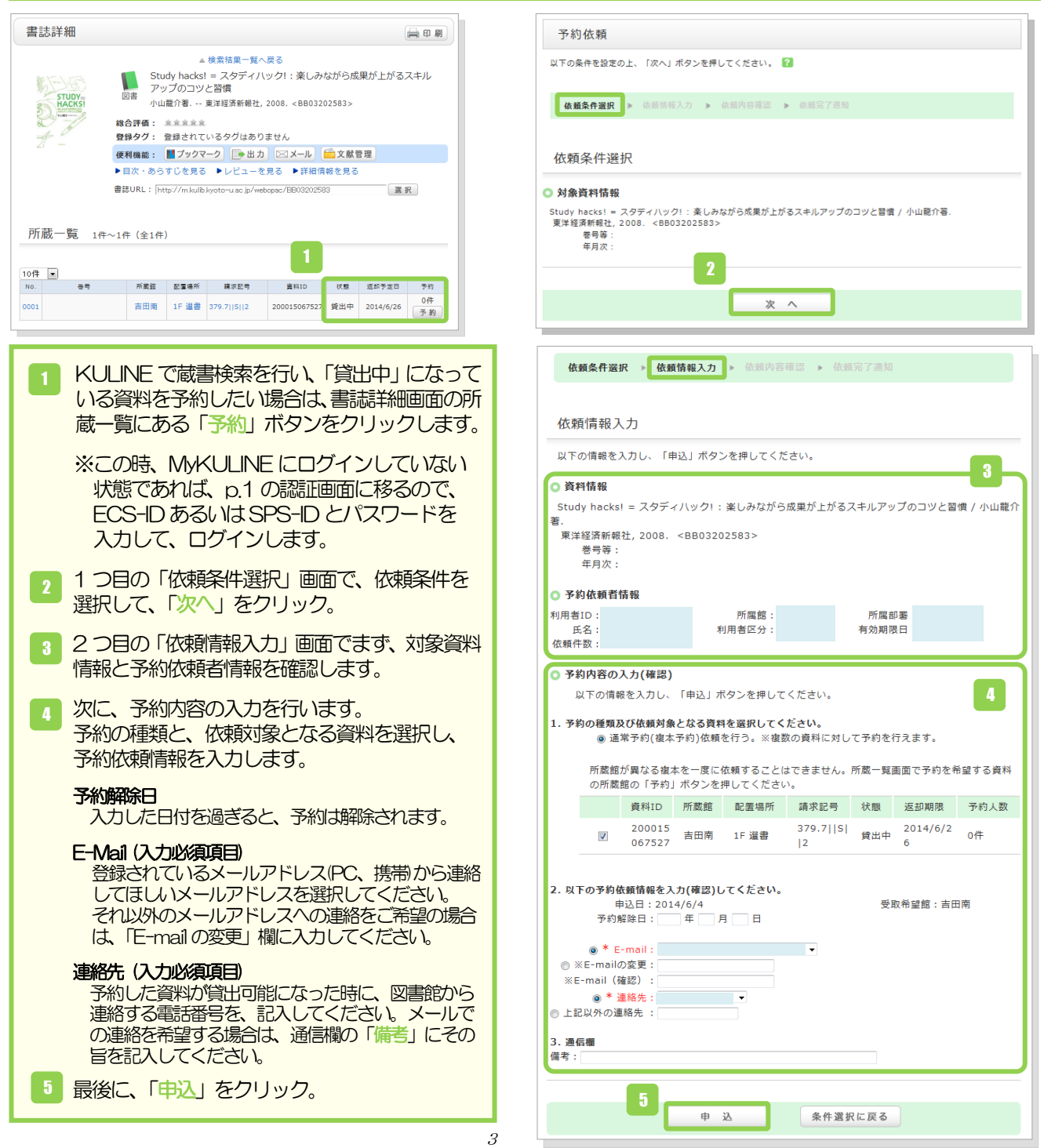

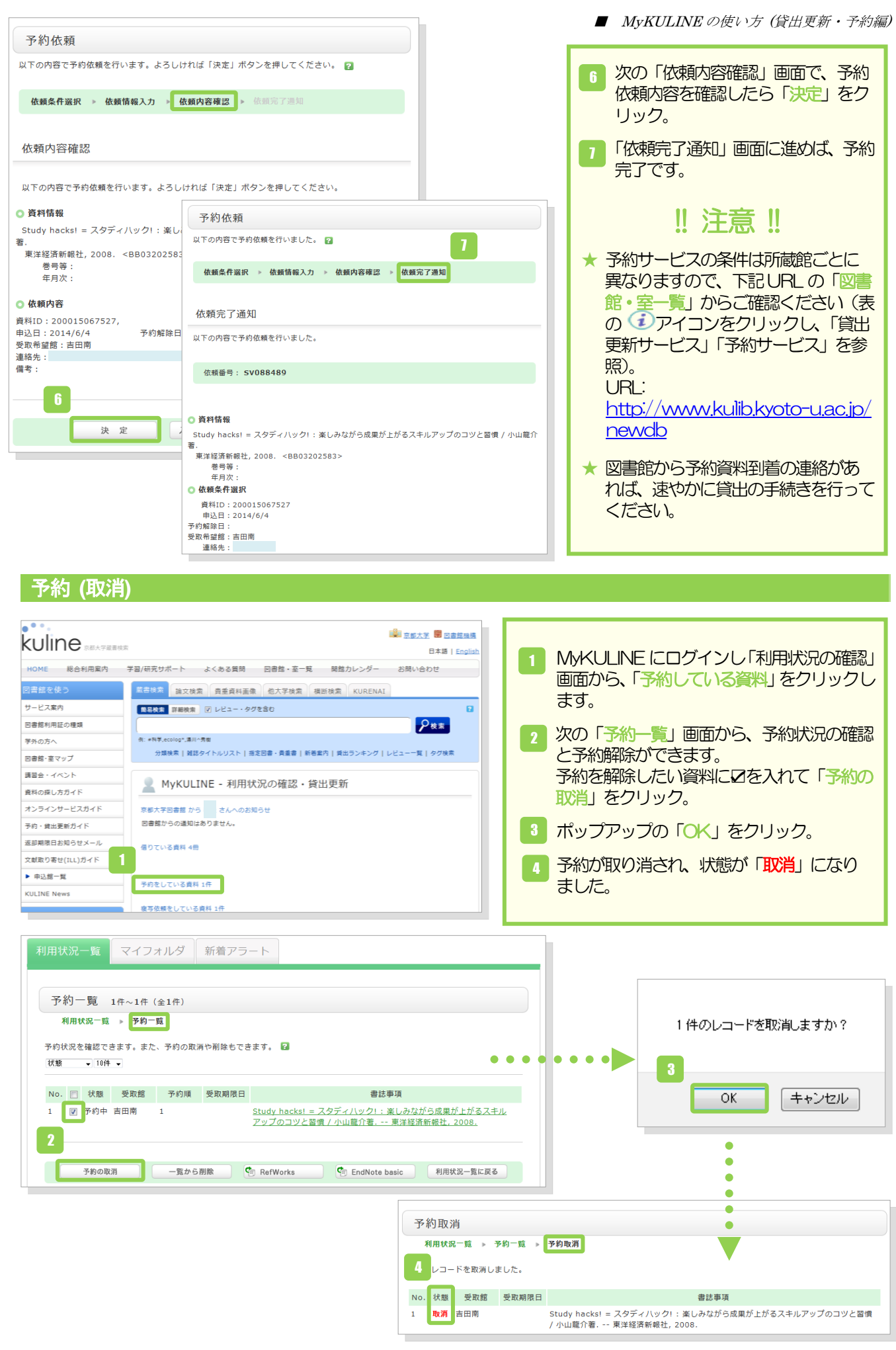